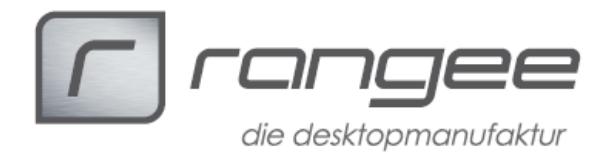

# **HowTo "RunLocalApplication"**

Mit dem RunLocalApp-Starter ist es möglich, jede auf dem ThinClient angelegte Verbindung über eine Remotesitzung zu starten.

Zur Zeit werden ICA-, RDP- und VMWareView-Verbindungen unterstützt.

#### Vorraussetzungen:

- Rangee ThinClient Firmware 7.20 ab build 016.
- Den entsprechenden RunLocalAppStarter.
- Der ThinClient muss IP-technisch direkt erreichbar sein (nicht hinter einem Nat-Router).

#### Videotutorial:

Einen kurzen Einblick über die Funktionsweise des LocalAppStarters finden Sie unter: https://www.youtube.com/watch?v=PjvdwcOOP24

### Einrichtung:

## Schritt 1:

Legen Sie eine Verbindung an, die Sie später über Ihren Server oder virtuellen Desktop starten möchten. Merken Sie sich den vergebenen Verbindungsnamen.

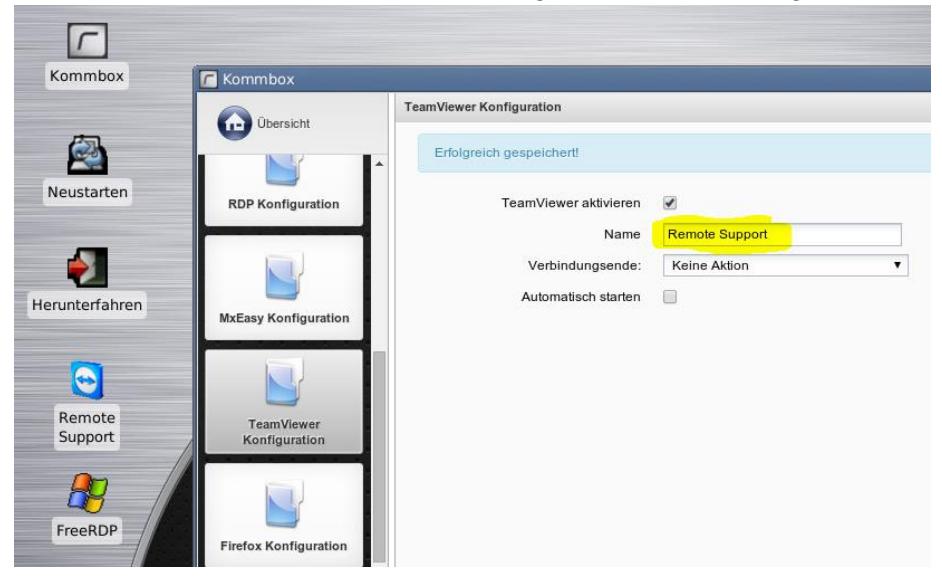

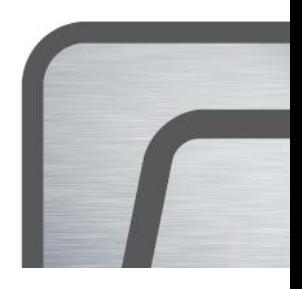

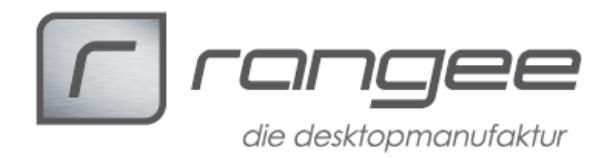

# Schritt 2:

Bauen Sie die Verbindung zu Ihrem Server auf und legen Sie eine Verknüpfung zum LocalAppStarter an.

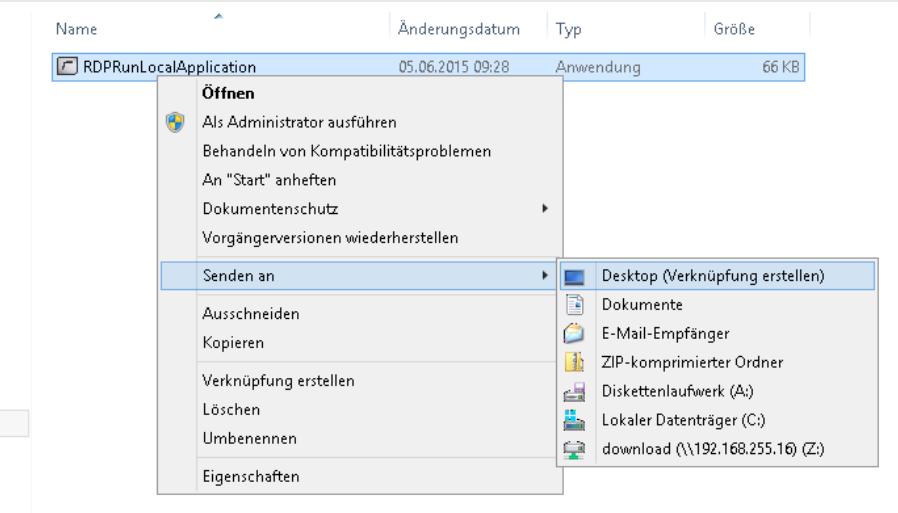

# Schritt 3:

Bearbeiten Sie über die Eigenschaften der Verknüpfung die Zeile "Ziel", indem Sie den in Schritt 1 vergebenen Verbindungsnamen mit anhängen. Enthält der Name ein Leerzeichen, muss dieser in Anführungszeichen übergeben werden.

Sie können das Symbol oder den Namen der Verknüpfung nach Ihren Wünschen anpassen.

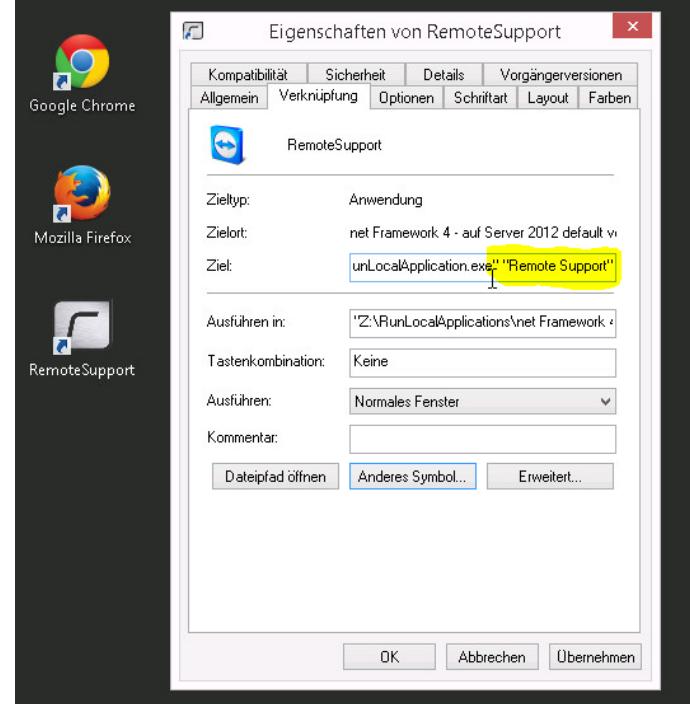

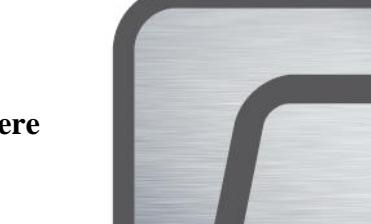

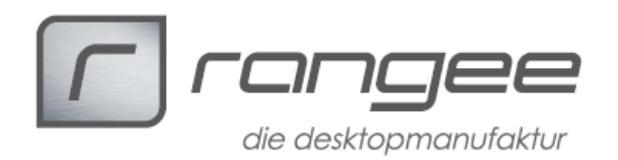

Wenn die Verknüpfung abschließend ausgeführt wird, nimmt die Anwendung Kontakt zum ThinClient auf und startet die Verbindung im Vordergrund:

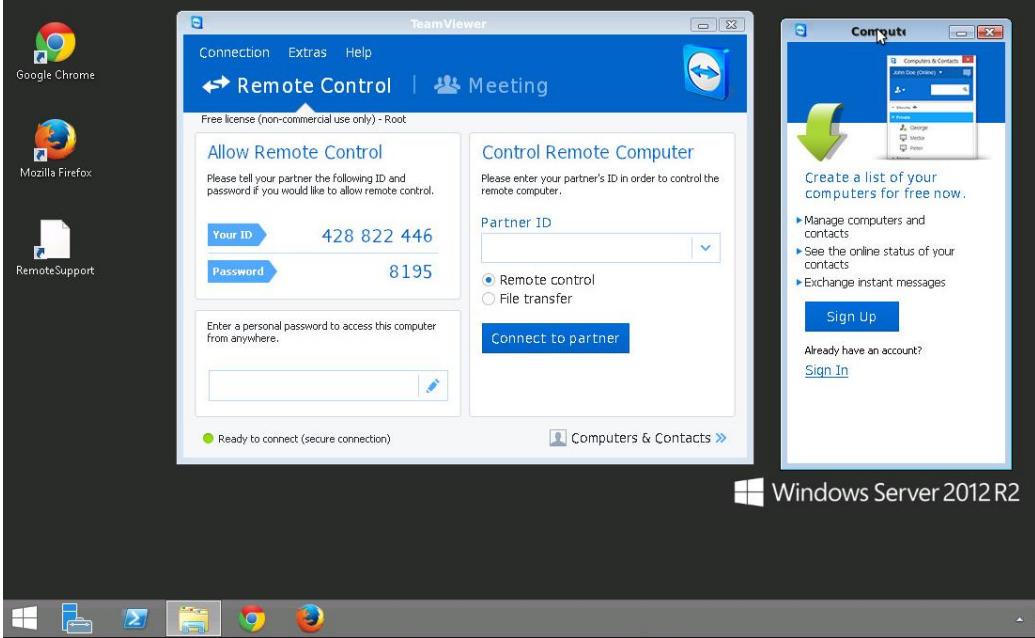

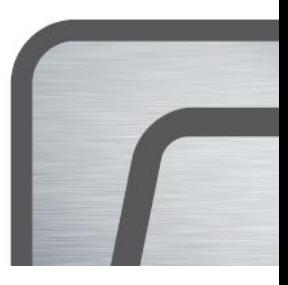